## **Printing in Hospitals**

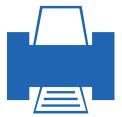

Simple. Secure. Flexible.

# steadyPRINT®

Get your print environment to the next level.

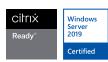

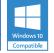

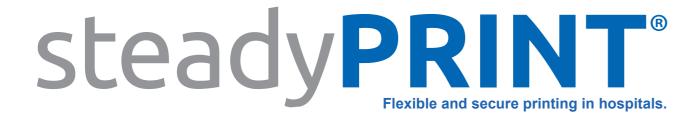

## The virtual printer for all hospital information systems (HIS): steadyPRINT vName

- Relocation of the printer management from HIS to a graphic and easy-to-use management console
- High availability
  Printing despite print server failure (even in HIS)
- Automatic printer transfer for variable workplaces
- Fast assignment of new printers
- Fast provision of new computers in the HIS

#### Flexible and secure printing in hospitals.

With the Virtual Printer Driver (VPD), steadyPRINT offers its own virtual printer driver with numerous applications.

Based on this, we have developed a virtual printer type especially for HIS and similar systems, the steadyPRINT vName.

In the following, we will show you the advantages, using the hospital information system ORBIS as an example.

#### **Before (without steadyPRINT)**

The internal ORBIS printer management presumes that for each workplace a specific printer (or several printers, depending on the application) is arranged. The printer has to be assigned including the complete UNC path.

| Diesen Platz bearbeiten                                                               |      |               |          |   |        |              |       |                 |
|---------------------------------------------------------------------------------------|------|---------------|----------|---|--------|--------------|-------|-----------------|
| Platz——————                                                                           |      |               |          |   |        |              |       |                 |
| Bezeichnung:                                                                          | KR10 | _             |          |   |        |              |       |                 |
| Netzwerkadresse:                                                                      | KR10 |               |          |   |        |              |       |                 |
| IP-Netzwerkadresse:                                                                   |      |               |          |   |        |              |       |                 |
| Standort:                                                                             |      | ~             |          |   |        |              |       |                 |
| □ auf ungültige Semaphore prüfen □ Systemmeldungen anzeigen □ deaktiviert             |      |               |          |   |        |              |       |                 |
|                                                                                       |      |               | V        | 1 | ОК     |              | ×     | <u>A</u> bbruch |
| Drucker                                                                               |      |               |          |   | Einste | llunge       | en    |                 |
| Drucker Wartellsten Einstellungen  Verbindungen der logischen Drucker dieses Platzes— |      |               |          |   |        |              |       |                 |
| Logischer Drucker                                                                     |      | verbunden mit |          |   |        |              |       |                 |
| Rezept KV 16                                                                          |      | I\2.OG\       | 2.OG\Lex |   |        | Standards    |       |                 |
|                                                                                       |      |               |          |   |        | <b>4</b> ⊻   | erbin | den             |
|                                                                                       |      |               |          |   |        | <u>"P</u> Hi | nzufi | ūgen            |
|                                                                                       |      |               |          |   |        | <b>%</b> [   | ntfe  | rnen            |
| L                                                                                     |      |               |          |   | M      |              |       |                 |

The example shows the assignment of a prescription printer for a workplace using the internal ORBIS resources. The assignment refers to a specific physical printer.

## Afterwards (with steadyPRINT) Step 1: Create vName printer

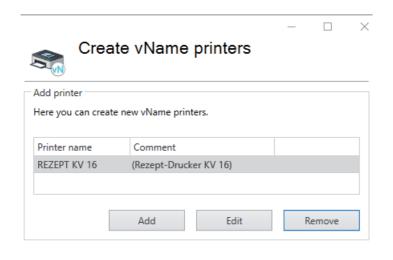

In the steadyPRINT Center, the central management console of steadyPRINT, you can create one or several virtual vName printers, depending on your requirements, then enter a printer name and provide a comment.

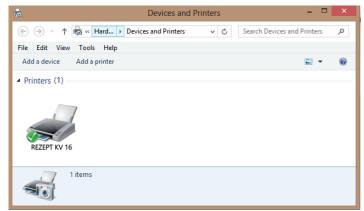

A local printer with the name of the virtual vName printer is created on the relevant computers.

### **Step 2: Assigning printers**

In the second step, the new virtual vName printer can now be assigned to physical printers. Printer assignments can be based on computers (even Thin Clients), users, groups, folders, MAC addresses and organizational units.

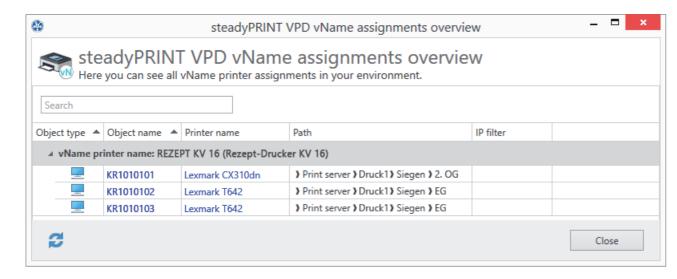

In this scenario assignments were created on computer basis for three different workplaces (e.g. hospital wards), with workplace KR1010102 and KR1010103 sending their print jobs to the same printer.

#### Step 3: Store vName printer in ORBIS

The previously created virtual printer is now simply assigned to each workplace. It is identical for all workplaces and given the fact that it is a virtual printer, a UNC path is not needed.

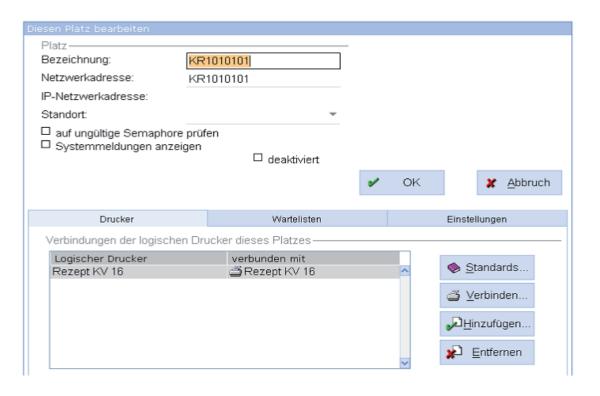

Users always select this specific printer (no matter where they are) and do not have to think about which printer they are connected to.

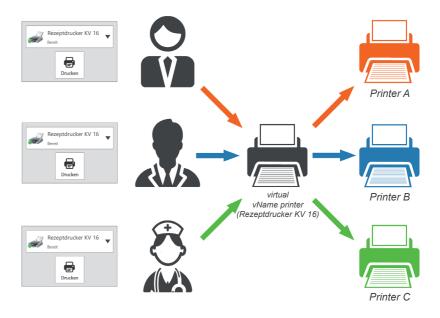

#### Simple assignments – fast & flexible

Due to the fact that the actual printer assignments are carried out in steadyPRINT, nothing changes Client-side or in ORBIS. This way, new assignments can be added or existing assignments can be modified even during ongoing operation without requiring the user to log in again.

#### What to do in case of a print server failure?

In case of a print server failure, all printer connections are transferred from the master to the backup print server. If a physical printer is stored in ORBIS, the UNC path changes and printing is no longer possible. The printer has to be reassigned with the modified path.

The use of steadyPRINT vName avoids this problem as in ORBIS itself only the virtual vName printer is stored which does not change even during the transfer to the backup print server. The change is (automatically) done in steadyPRINT, outside ORBIS. In the end, the users do not notice this process and can continue working without interruption.

#### **Maintenance or replacement of printers**

The situation is similar when a printer is not accessible due to maintenance or because an old device is replaced. In steadyPRINT you divert all assignments to an alternative or the new printer so that workflow is not disturbed.

#### **Further advantages**

steadyPRINT offers a large number of additional functions to optimize your print environment, such as monitoring & reporting, print server migration, driver management and many more, and is unique in this scope of services.

Visit our homepage at www.steadyprint.com or contact us – we will be pleased to advise you.

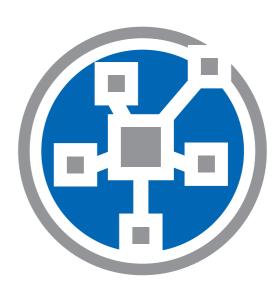

More comprehensible overview

Flexible assignments

Always connected

Automatic relocation

龠

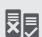

**Print server** 

reliability

Shorter login times

Fewer support cases

Monitoring & Reporting

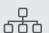

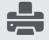

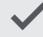

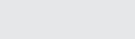

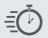

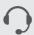

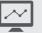

#### All in one tool.

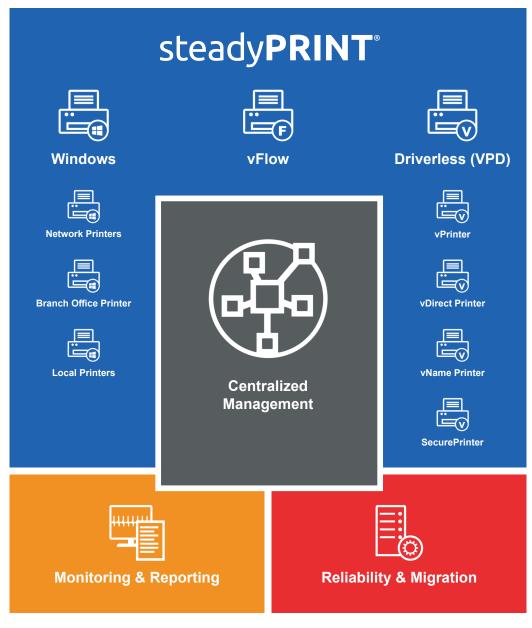

Organize all tasks of your printer management centrally – intuitively and clearly structured: Management of printer connections, driverless printing, monitoring & reporting of the print environment, print server reliability and migration and many more.

Offer the users different possibilities to easily and flexibly print their documents in any situation. The all-round-carefree package offers a solution for any of your requirements.

As of December 2020.

For the current version of this document, please refer to www.steadyprint.com.

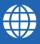

www.steadyprint.com

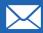

sales@steadyprint.com

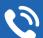

D-Siegen: +49 271 31370-45 D-Simmern: +49 6761 9321-0 D-Dortmund: +49 231 9995059-0

D-Berlin: +49 30 20005970-0 D-Kassel: +49 5677 228999-0

CH-Gams: +41 55 53610-21